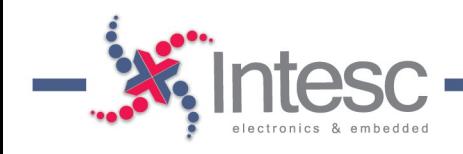

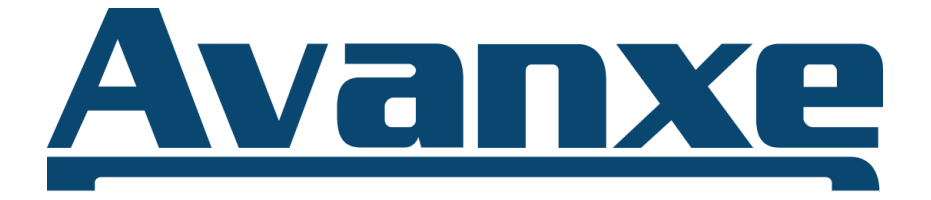

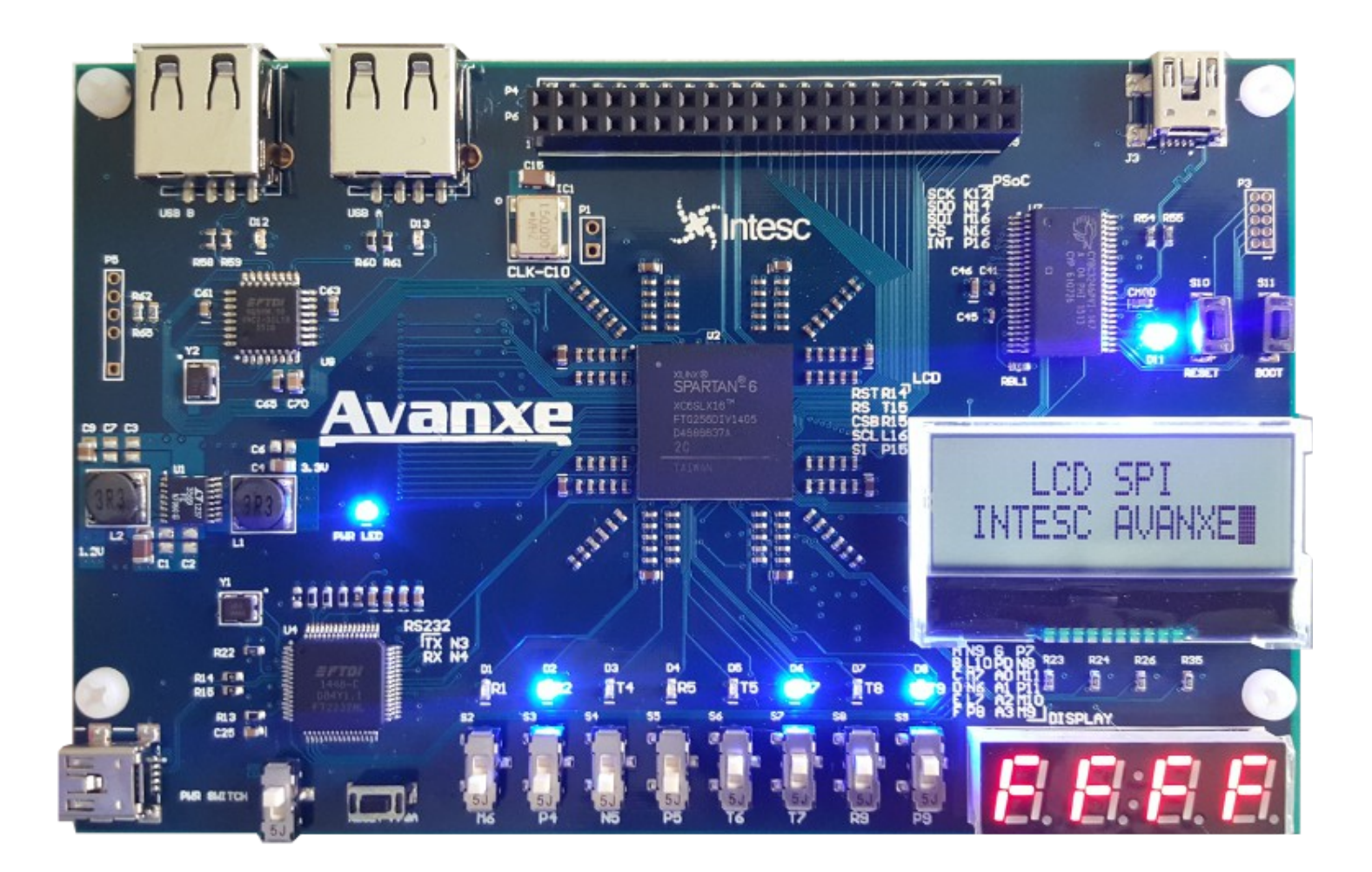

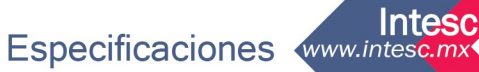

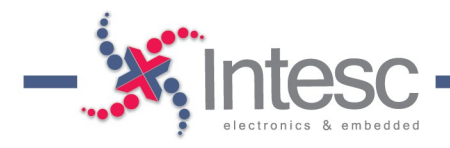

### Introducción

La tarjeta de desarrollo de Intesc AVANXE, ha sido diseñada para satisfacer las necesidades de estudiantes, investigadores y profesionistas que comienzan a trabajar con VHDL. Además, debido al número de recursos que contiene, ofrece una gran versatilidad para el desarrollo de aplicaciones embebidas para aquellos que ya tienen experiencia trabajando con FPGAs.

AVANXE cuenta con un FPGA Spartan 6 XC6SLX16 de Xilinx que, además de permitir el diseño de sistemas digitales combinacionales y secuenciales usando VHDL, permitirá al desarrollador crear aplicaciones en áreas como procesamiento de señales, control, instrumentación, arquitectura de computadoras, etc. Además, incluye un PSoC 3 CY8C3246 de Cypress precargado con un Bootloader, que le permitirá al desarrollador adquirir señales analógicas, diseñar sistemas usando tecnología CapSense o simplemente programarlo de acuerdo a los requerimientos y las necesidades del proyecto. La siguiente figura muestra el diagrama de bloques de AVANXE:

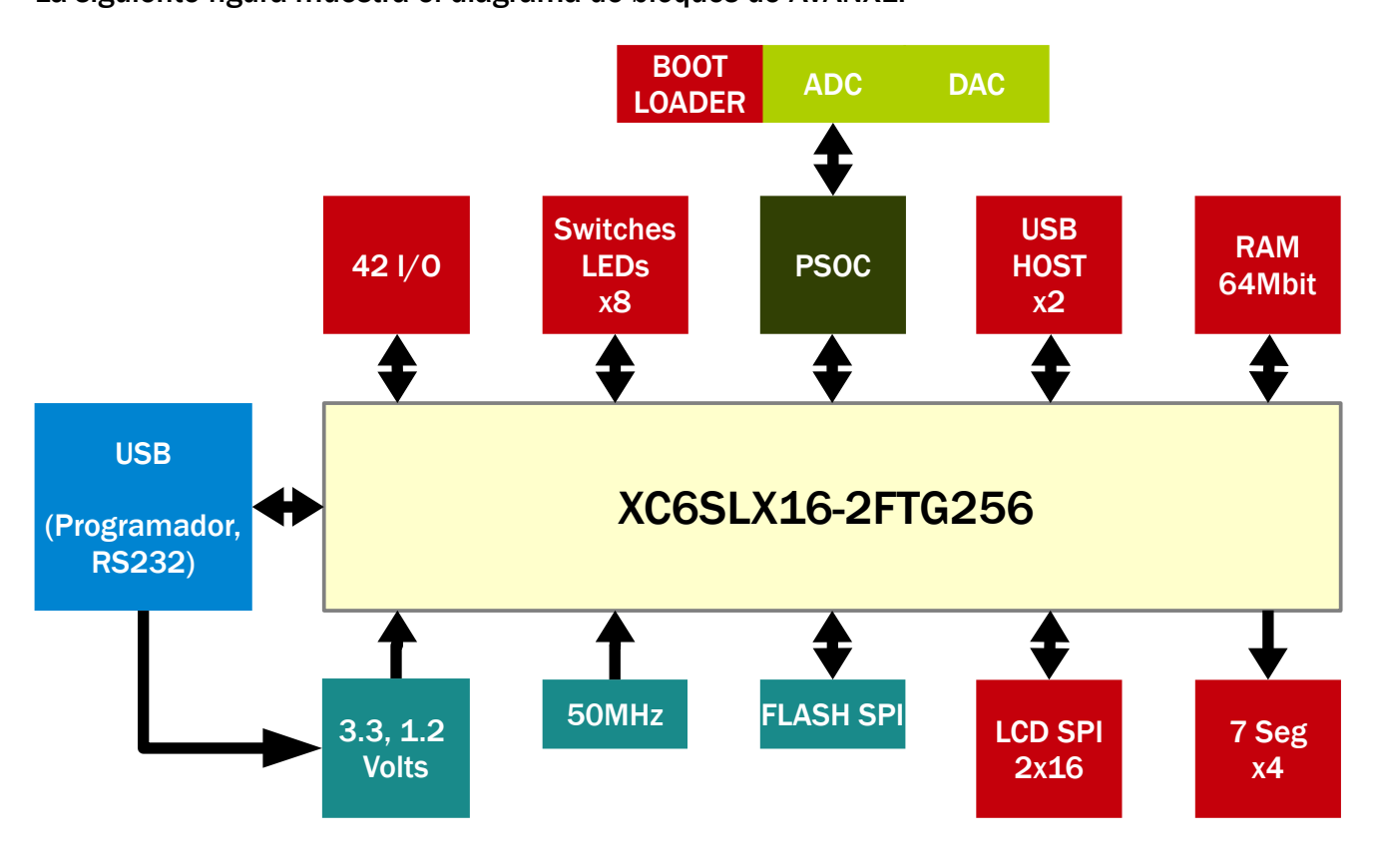

# Voltaje

AVANXE cuenta con una fuente de voltaje conmutada. La fuente genera 3.3 y 1.2 Volts. Y su alimentación proviene de los 5 Volts que entrega el puerto USB. El encendido y apagado puede controlarse mediante el switch PWR SWITCH colocado junto al puerto USB de programación.

El voltaje de 3.3 Volts y la alimentación externa de 5 Volts pueden ser usadas

Manual de Referencia de AVANXE Rev F – 19 Abril de 2016

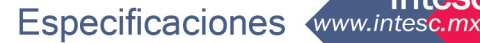

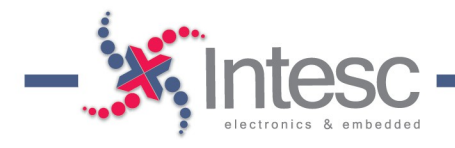

para alimentar circuitos externos a través de los puertos de expansión P4 y P6.

La fuente de 1.2 Volts es usada para alimentar el núcleo del FPGA y no hay salida al exterior. Asimismo no se aconseja usar esta fuente para alimentar componentes que no son el FPGA.

### Programación

El FPGA puede ser programado de dos formas diferentes: usando el programador USB de Intesc o a partir de un archivo almacenado en la memoria Flash SPI.

El programador USB usa el software [INTegra](http://www.intesc.mx/index.php?option=com_content&view=article&id=4&Itemid=103) para hacer la conexión y descargar el archivo .bit al FPGA. Cuando AVANXE es encendida, el FPGA es programado automáticamente por la memoria Flash SPI y el interruptor RESET FPGA permite que el FPGA se re-programe usando esta memoria sin necesidad de apagar o desconectar a AVANXE.

#### **Oscilador**

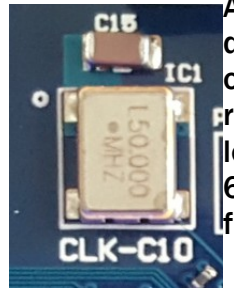

AVANXE cuenta con un oscilador de 50MHz soldado al pin C10. Este oscilador es la principal fuente de reloj de AVANXE y pueden usarse los los CTMs internos del Spartan 6 para incrementar o disminuir la frecuencia.

#### Flash SPI

AVANXE cuenta con una memoria MX25L6445EM2I de [Macronix International](http://www.macronix.com/) de 64 Mbits que, además de almacenar el bitstream de programación del FPGA, puede ser usada para almacenar información que el usuario requiera. Es responsabilidad del usuario no editar el área donde el bitstream es almacenado. El bitstream de AVANXE para la memoria Flash tiene un tamaño de 1.21MB e INTegra siempre lo programa desde la primera localidad.

La siguiente tabla muestra las conexiones entre el FPGA y la memoria Flash:

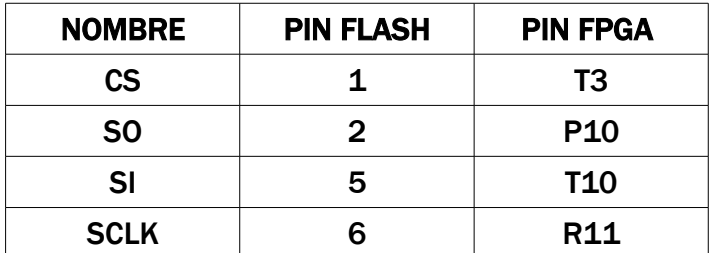

#### RS232

Para facilitar la comunicación hacia la computadora, el programador de AVANXE, basado en un FT2232H de [FTDI,](http://www.ftdichip.com/) incluye un convertidor USB/RS232 que es detectado en una PC como puerto COM. Esta interfaz es útil cuando se necesita comunicación con una Computadora Personal y la velocidad de transferencia no es crítica. De esta manera es posible conectarse con LabVIEW, JAVA, Matlab, C#, etc. y es capaz de transmitir hasta 12 MBAUDIOS.

La siguiente tabla resume el mapeo de pines del FPGA al RS232:

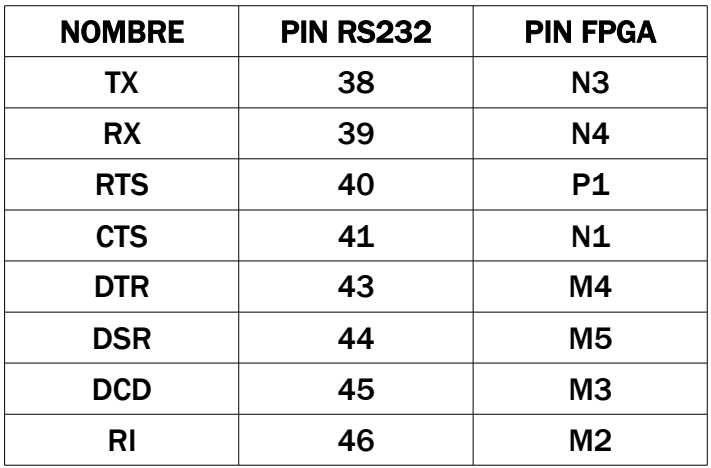

Manual de Referencia de AVANXE Rev F – 19 Abril de 2016

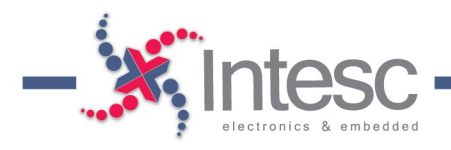

### Display de 7 Segmentos

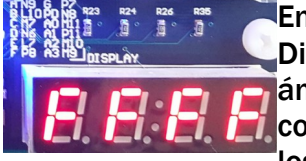

En AVANXE se han incluido 4 Displays de 7 segmentos de ánodo común. Los 4 Displays comparten el bus de datos y los ánodos están conectados a

transistores PNP para conmutar el encendido de cada Display. La siguiente tabla las conexiones entre el FPGA, los segmentos y los ánodos (a través de los transistores) de los 4 Displays:

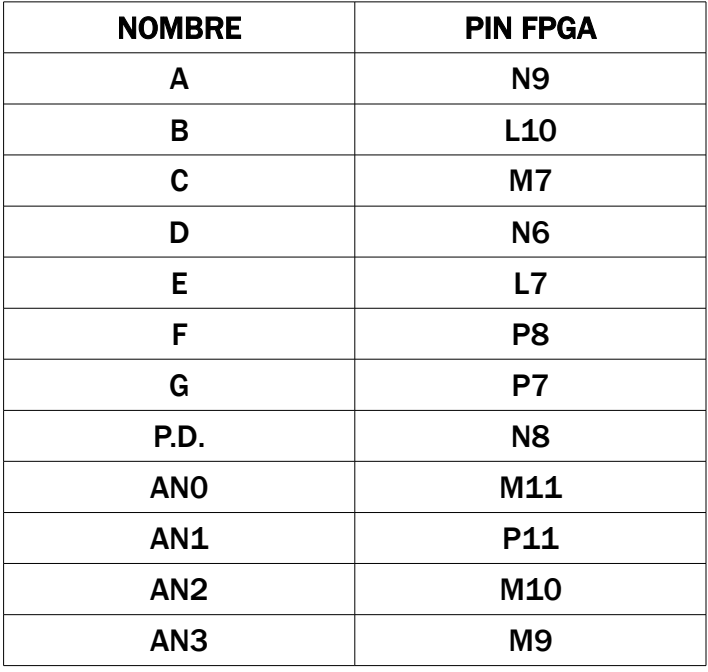

pines, P4.

Una de las principales aplicaciones que tiene el PSoC para AVANXE es la conversión Analógica Digital de 0 a 5 Volts y Digital Analógica de 0 a 4.08 Volts.

La siguiente tabla muestra las conexiones entre el PSoC y el puerto P4:

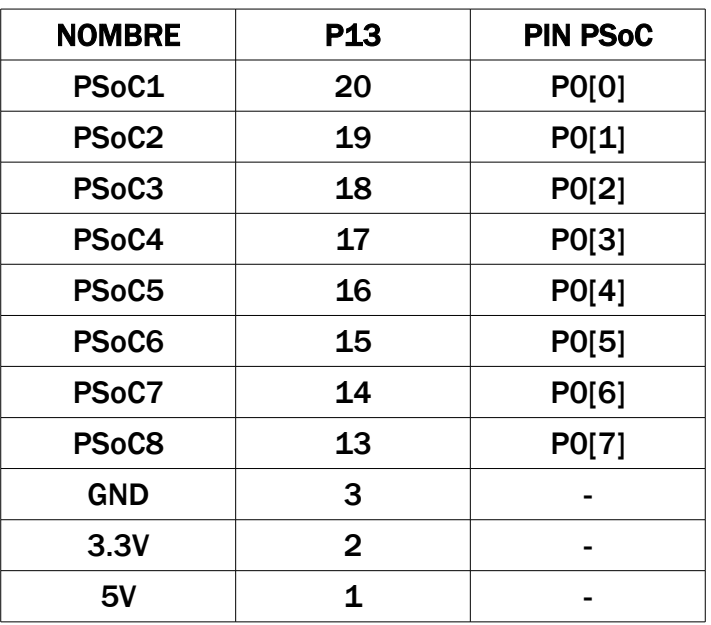

El PSoC y el FPGA se comunican a través de 6 pines: 4 para realizar comunicación a través de una interfaz SPI, 1 pin de interrupción\* y 1 bit conectado a un LED como salida digital (No conectado al FPGA). La siguiente tabla muestra la conexión con el FPGA.

INT P15[1] P16

**PIN FPGA** 

Intesc

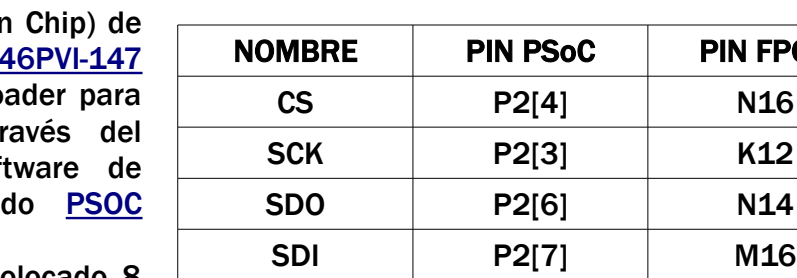

PSoC

AVANXE cuenta con un PSoC (Programmable System on [Cypress](http://www.cypress.com/) CY8C324 precargado con un Bootlo ser re-programado a tr puerto USB J3. El soft programación es llama

[Creator](http://www.cypress.com/psoccreator/) y es completamente gratuito. Para comunicarse al exterior, se han colocado 8 pines del PSoC hacia el puerto de expansión de 20

Manual de Referencia de AVANXE Rev F – 19 Abril de 2016

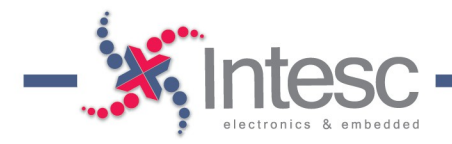

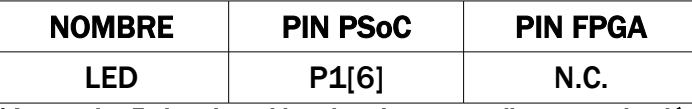

\*Aunque los 5 pines han sido colocados para realizar comunicación SPI + 1 un bit de interrupción, el usuario puede reconfigurar el PSoC de acuerdo a sus necesidades.

#### Bootloader

El switch S10 es un reset para el PSoC y en conjunto con el switch S11 carga el Bootloader de acuerdo a la siguiente secuencia:

- 1. Presionar S10 y mantener presionado
- 2. Presionar S11 mientras se tiene presionado S10
- 3. Mantener presionado al menos 1 segundo tanto S10 como S11
- 4. Soltar S10
- 5. Soltar S11

La secuencia anterior provocará que la PC reconozca e instale el Bootloader (si no ha sido instalado previamente), dejando listo el Hardware para ser reprogramado. Para programar el PSoC se debe usar la aplicación Bootloader Host de Cypress, que se instala junto con el PSoC Creator.

# SDRAM

AVANXE cuenta con una memoria SDRAM, ubicada en la cara inferior del circuito impreso, MT48LC4M16 de [Micron](http://www.micron.com/) de 4Megas x 16Bits, o una equivalente, y puede puede operar a una frecuencia máxima de 167MHz.

La siguiente tabla muestra la conexión entre el FPGA y memoria:

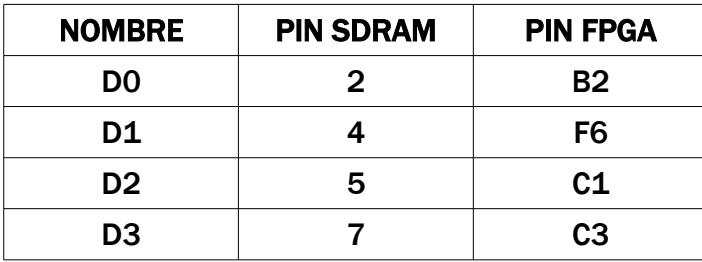

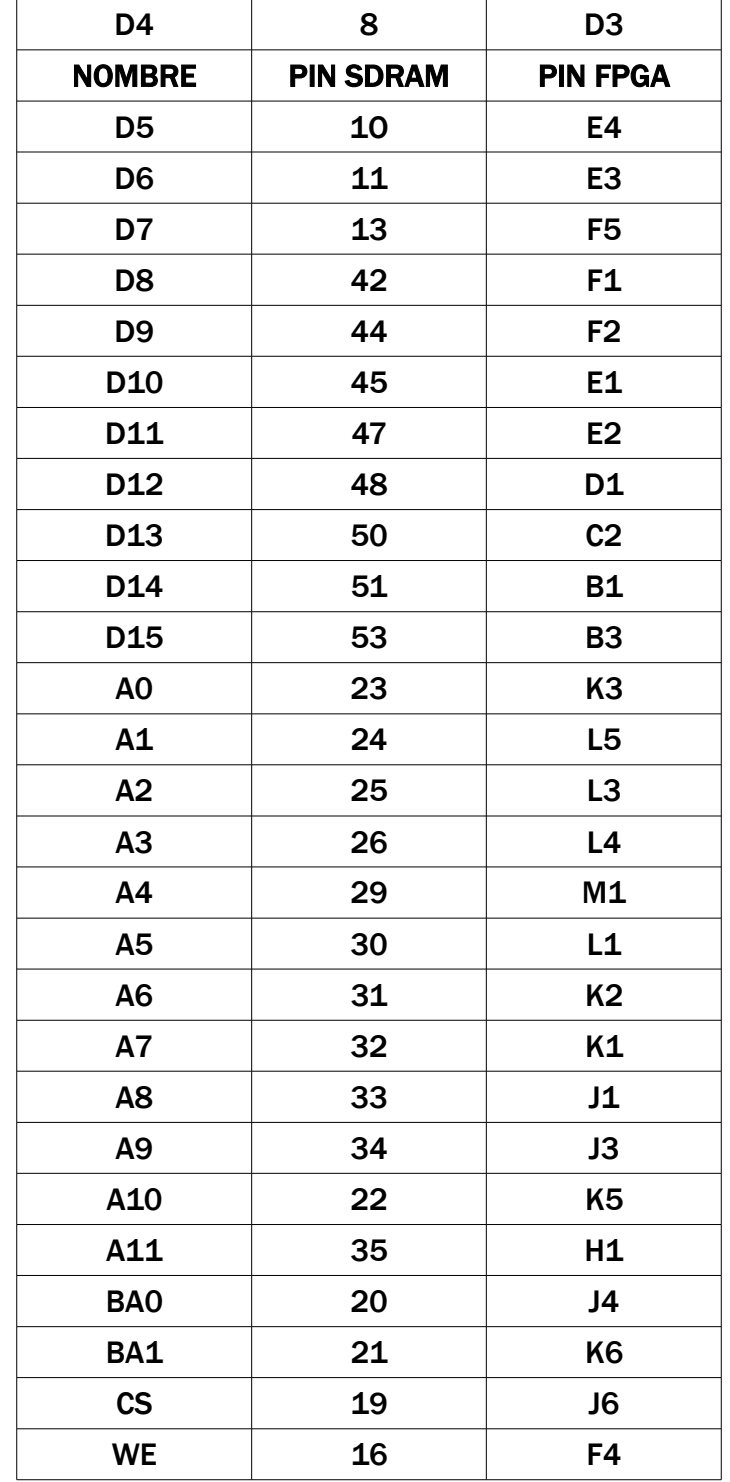

Manual de Referencia de AVANXE Rev F – 19 Abril de 2016

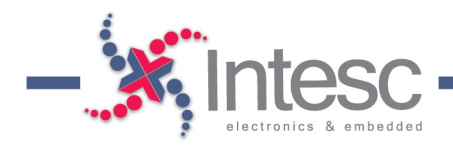

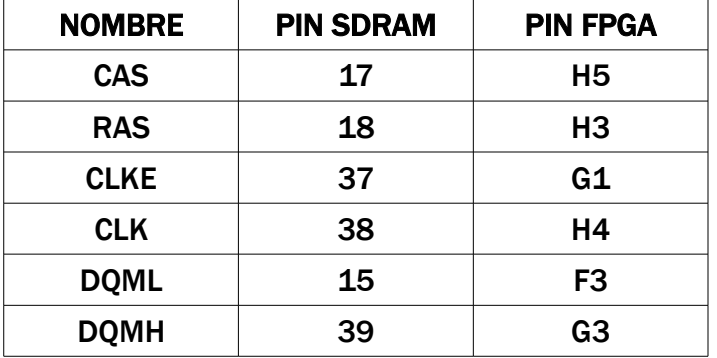

#### LCD 2x16

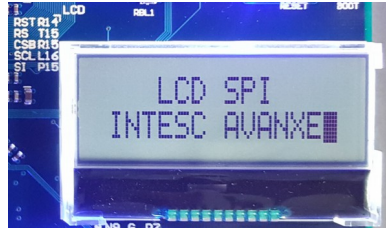

AVANXE incluye una  $LCD$  de  $2x16$ caracteres SPI [NHD-](http://www.newhavendisplay.com/nhdc0216czfswfbw3v3-p-1828.html)[C0216CZ-FSW-FBW-](http://www.newhavendisplay.com/nhdc0216czfswfbw3v3-p-1828.html)[3V3](http://www.newhavendisplay.com/nhdc0216czfswfbw3v3-p-1828.html) de Newhaven Technology. La librería

para usar esta LCD

puede ser descargada de nuestro sitio web en el área de soporte [www.intesc.mx/soporte](http://www.intesc.mx/soporte)

La siguiente tabla muestra las conexiones entre el FPGA y la LCD.

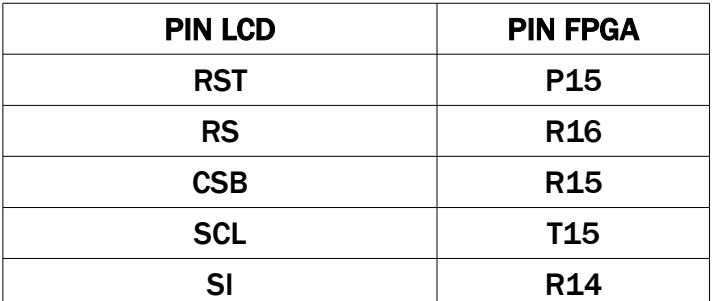

\*NOTA. LAS LEYENDAS EN EL CIRCUITO IMPRESO DE LOS PINES QUE CORRESPONDEN A LA LCD SON INCORRECTAS. LOS PINES CORRETOS SON LOS QUE APARECEN EN LA TABLA ANTERIOR.

#### USB HOST

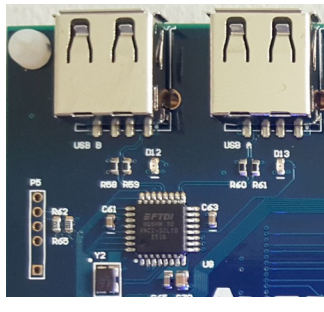

Para lograr que AVANXE sea multidiciplinaria, ha sido incluido un USB Host VNC2-32L1B [Vinculum II](http://www.ftdichip.com/Products/ICs/VNC2.htm) de FTDI de dos canales, preconfigurados para recibir información de dispositivos USB HID, como un Mouse o un

Teclado. El canal A ha sido configurado para trabajar usando un protocolo SPI maestro (el FPGA funge como esclavo) mientras el canal B ha sido configurado para trabajar usando una interfaz SPI esclava (el FPGA funge como maestro). Las siguiente tabla resume la configuración de ambos canales.

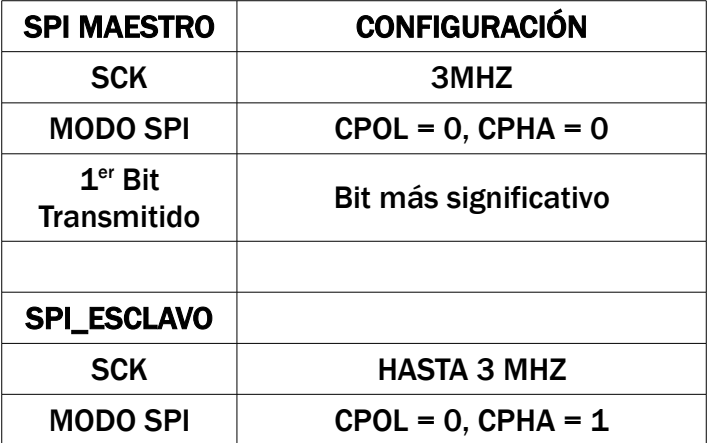

Las conexiones entre el FPGA y el USB Host se muestran en la siguiente tabla:

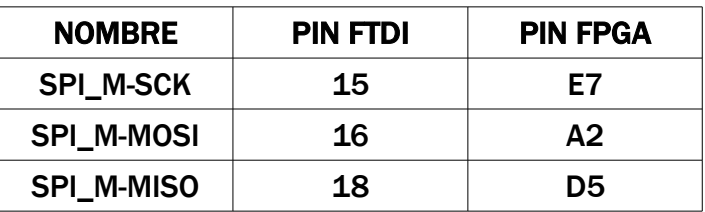

Manual de Referencia de AVANXE Rev F – 19 Abril de 2016

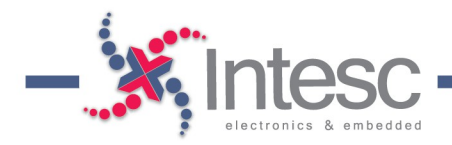

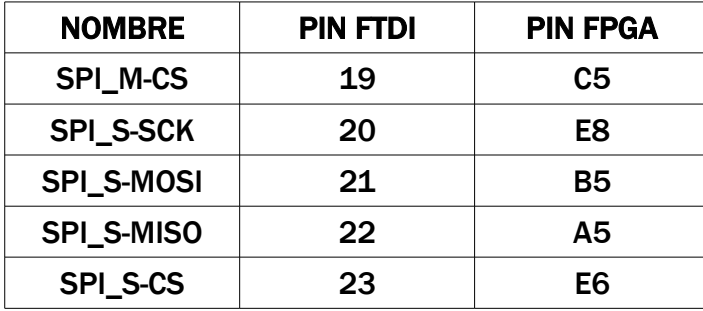

### LEDs, Switches y Puertos de Expansión

AVANXE cuenta con 8 LEDs y 8 Switches para hacer comunicación digital básica. Los LEDs trabajan como salidas digitales mientras los Switches trabajan como entradas, también digitales.

Además, AVANXE cuenta con 42 pines de entrada salida de propósito general distribuidos en los puertos de expansión P4 y P6. Ambos puertos cuentan con salida de voltaje de 3.3 y 5 Volts así como referencia (GND).

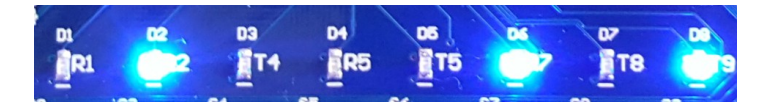

La siguiente tabla muestra las conexiones entre el FPGA y los LEDs:

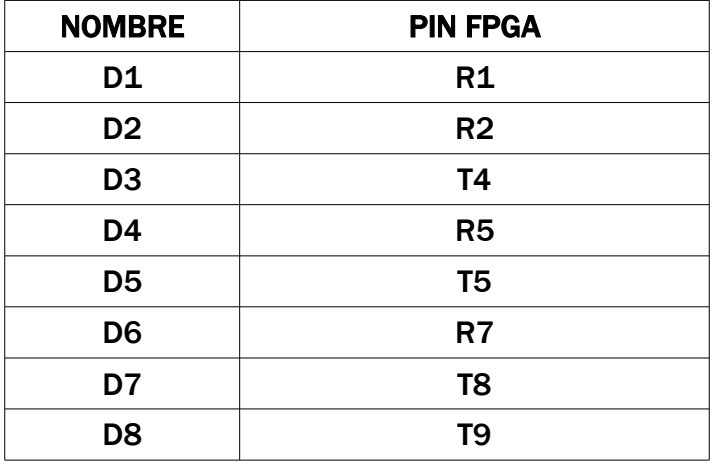

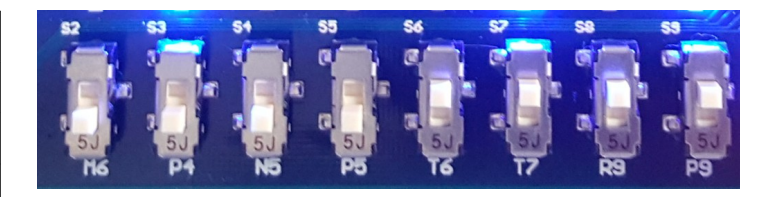

La siguiente tabla muestra las conexiones entre el FPGA y los Switches:

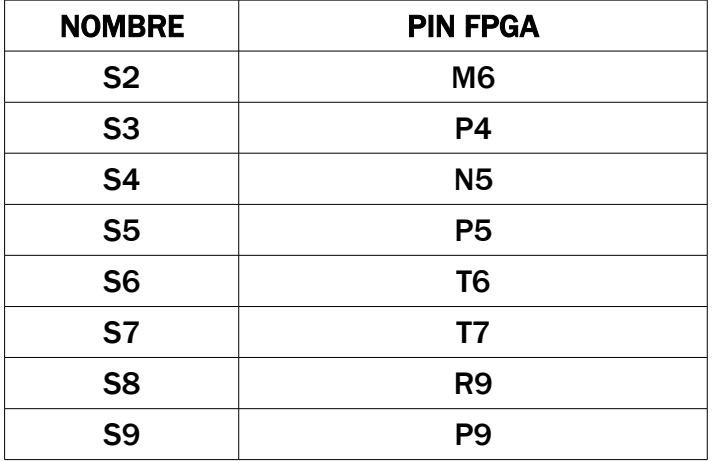

Avanxe cuenta con un puerto de expansión de 20 pines compatible con protoboard, P4, y un puerto de 40 pines hembra compatible con Jumpers, P6.

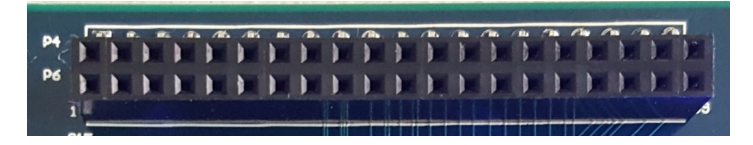

Las siguientes tablas muestran las conexiones entre el FPGA y los puerto P4 y P6:

#### CONECTOR P4

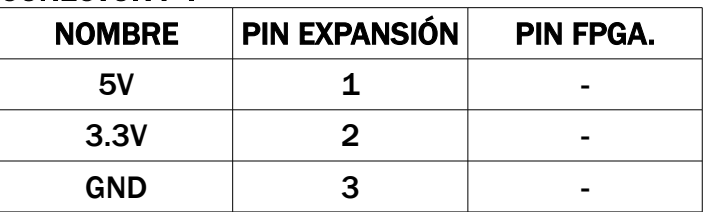

Manual de Referencia de AVANXE Rev F – 19 Abril de 2016

Especificaciones www.intesc.mx

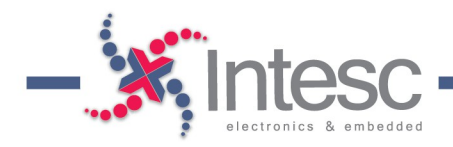

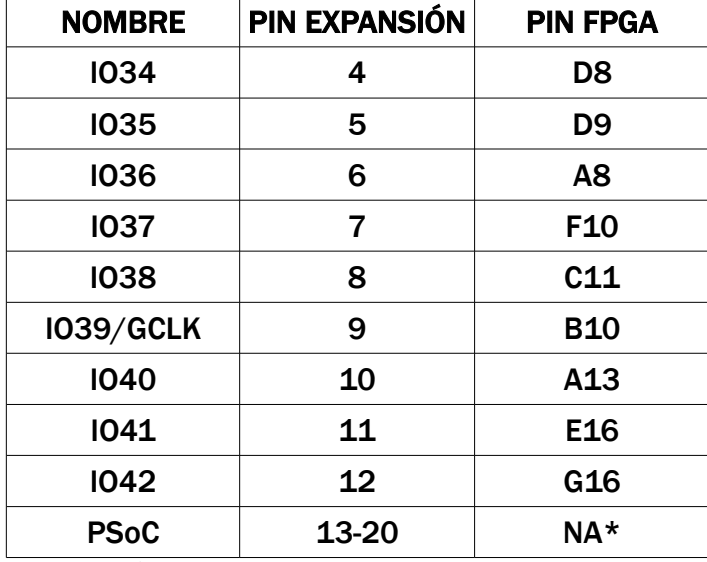

\* Ver sección del PSoC

# CONECTOR P6

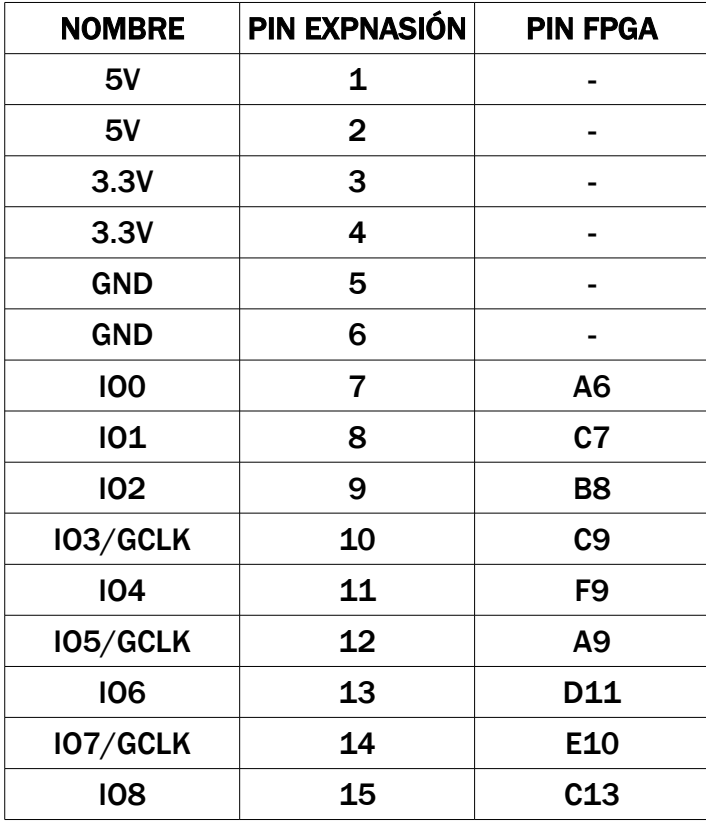

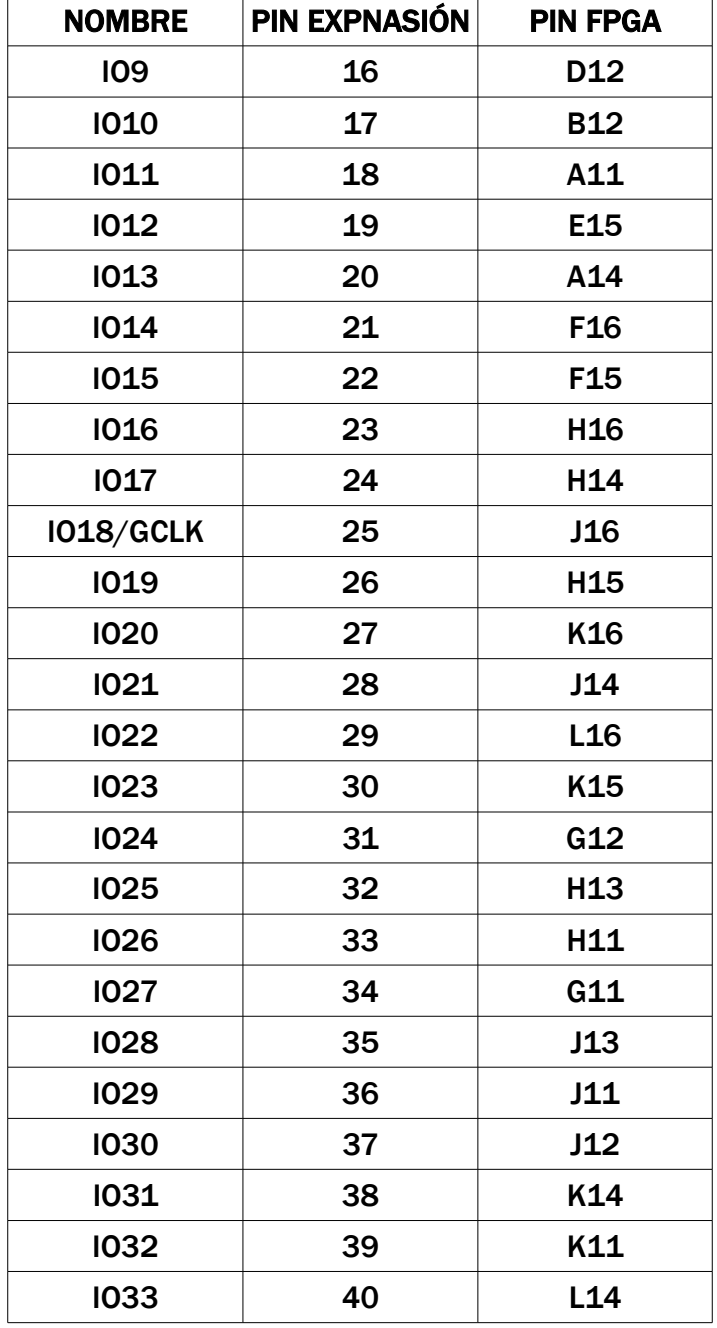

En nuestro sitio web se pueden encontrar diferentes ejemplos de códigos de Hardware en VHDL para usar los diferentes recursos con los que

Manual de Referencia de AVANXE Rev F – 19 Abril de 2016

Especificaciones Material Intesc

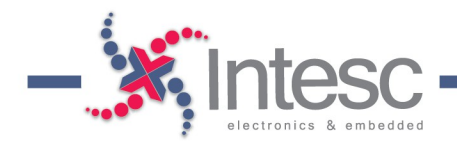

cuenta AVANXE. Los códigos son completamente gratuitos (leer licencia adjunta a cada módulo)\*\*.

\*\* Al adquirir AVANXE, el usuario acepta su responsabilidad en el uso de sus recursos e Intesc Electronics & Embedded no se hace responsable por el uso que se le de a este kit de desarrollo.

Manual de Referencia de AVANXE Rev F – 19 Abril de 2016

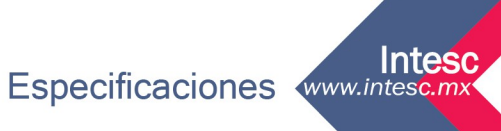